# **About CompactFlashTM Card**

A brand new and our operation-confirmed CF card can be used for recording without formatting it on MR-8.

However, if our operation-confirmed CF card which is once formatted by a PC or a digital camera is used on MR-8, there is a case that the following alert message appears on the MR-8 LCD. (The error number might differ depending on a condition of CF card.) If such a message is displayed, referring to the following procedures, format the CF card, so that it can be used on MR-8.

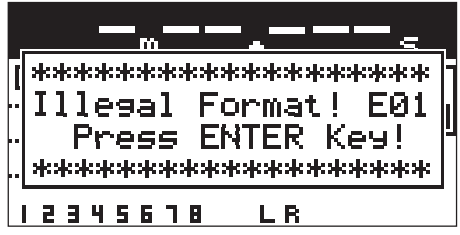

### **1) Press the [ENTER] key.**

MR-8 automatically advances to the "Card Format" menu in the System menu. In this condition, "Yes -> RECORD + YES Key" and "No -> NO Key" alternatively flash on the LCD.

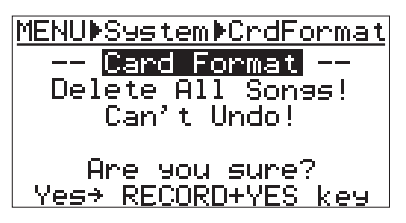

Once formatting is executed, all the data on the CF card will be erased. Also undoing the formatting procedures is not possible. If you do not want to format the CF card, press the [CURSOR  $\circledcirc$ ] (NO) key.

#### **2) Press the [CURSOR @] (YES) key, while pressing down the [RECORD] key.**

Formatting the CF card is immediately executed. Right after formatting the CF card is done, the message "**Completed!**" will appear on the LCD.

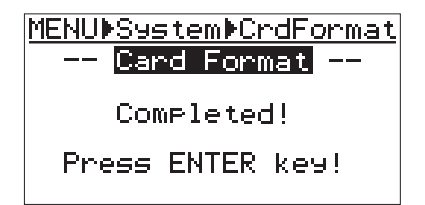

## **3) Press the [ENTER] key.**

By pressing the [ENTER] key, the display changes from the "Card Format" menu to the "Select Song" menu.

In this menu, you set up the Song Mode as well as the Song Name.

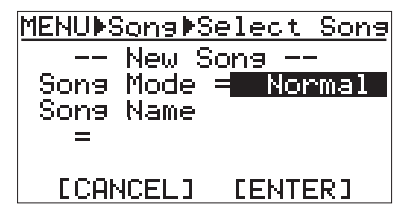

Referring to the page 21 of MR-8 owner's manual, select either the Normal or Extended Song Mode and input any Song Name.

# **<Caution on reformatting!>**

When formatting the CF card is executed in order to erase all the existing data, use the "Card Format" menu on MR-8. (Refer to page 25 of MR-8 owner's manual.)